Set a destination using a street address. For other destination options, see your

### Entering a Destination Using Voice Commands Andrew Commands

Navigation Manual.

Set a destination using a street address. For other destination options, see your **Say** *"Address."* Navigation Manual.

1. **Say** "*Display menu*." **Say** *"Address."* 1. Say "Display menu." Say "Address."

2. **Say** *"Street,"* then say the street name on the next screen. Do not include the direction (N, S, E, W) or type (St., Ave., Blvd., etc.).

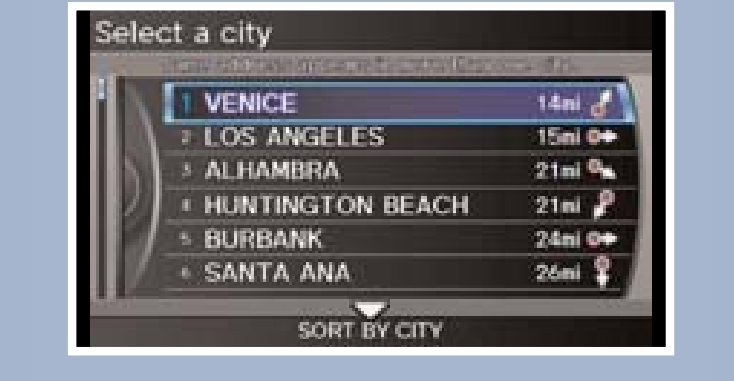

- Dest MENUT > Dest MENUZ **DEST Address Place Name 0 Address** Place. **Book Category** Previous **"Street Street,"**<br>Destination "So Home 1 2. A list of the nearest ATMS in the nearest ATMS in the nearest ATMS in the nearest ATMS in the nearest ATMS name on the next screen. Do  $\mathcal{L}_{\mathcal{A}}$  is displayed by a isomorphic displayed by
- 4. Say the entire street address number. For example, "1-2-3-4." If necessary, **say** "*OK*" to proceed.

#### $14.4$  The fit is a set of the set of the set of the set of the set of the set of the set of the set of the set of the set of the set of the set of the set of the set of the set of the set of the set of the set of the set FM Traffic

- 3. A list of street names appears. **Say** the number next to the street you want.
- 6. The system displays the "Calculate route to" screen. **Say** "*OK*" to set the route.

5. If the street address is in more than one city, a list of city names appears. **Say** the number next to the city you want to select.

13 Odyssey TRG\_EXL NAVI\_ATG\_NEW STYLE 8/2/2012 5:42 PM Page 9

NAVIGATION Real-time navigation system uses GPS and a map database to show your current

location and help guide you to a desired destination.

Find a nearby point of interest, such as a gas station, movie theater, restaurant, etc.

#### Press and release the Talk button before you say a command.

#### $14$  14  $\mu$  14  $\mu$  Final Magneset<sup>H</sup> Pannaged  $\mu$  14  $\mu$  15  $\mu$  15  $\mu$  15  $\mu$  15  $\mu$  15  $\mu$ Using the "Find Nearest" Command 14 15

1. From the map screen, **say** *"Find nearest ATM."* 

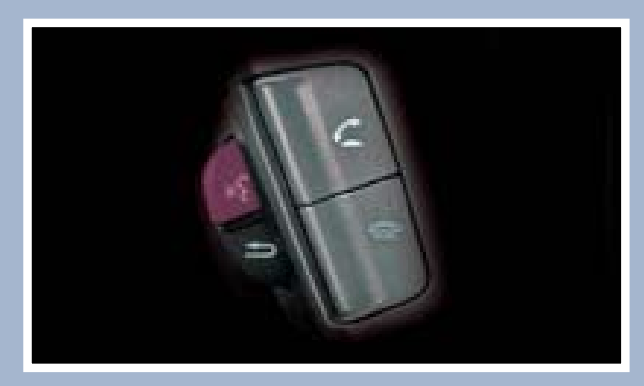

# NAVIGATION Real-time navigation system uses GPS and a map database to show your current of the show your current of the show your current of the show your current of the show your current of the show your current of the sh

Real-time navigation system uses GPS and a map database to show your current  $\vert$  location and help guide you to a desired destination. location and help guide you to a desired destination.

> 2. A list of the nearest ATMs in your area is displayed by shortest distance to destination.

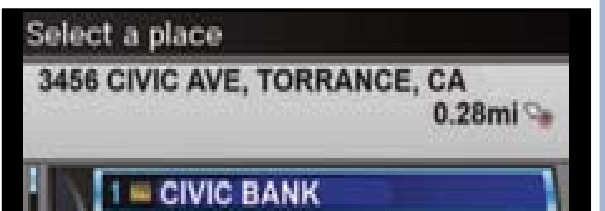

necessary, *say* 3 command Press and release the Talk button before you say a command. Press and release the Talk button before you say a command.

> 3. **Say** the number next to the destination you want to select.

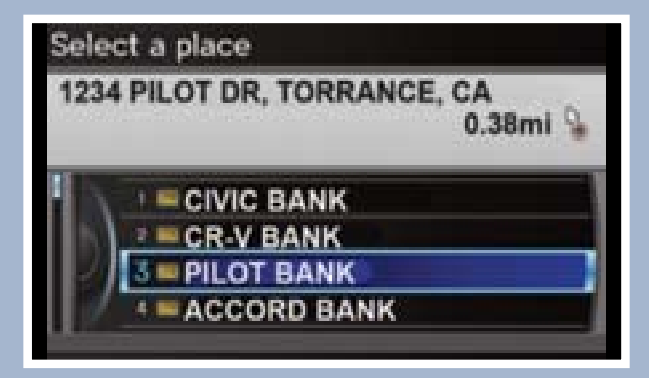

4. The system calculates and displays the route.

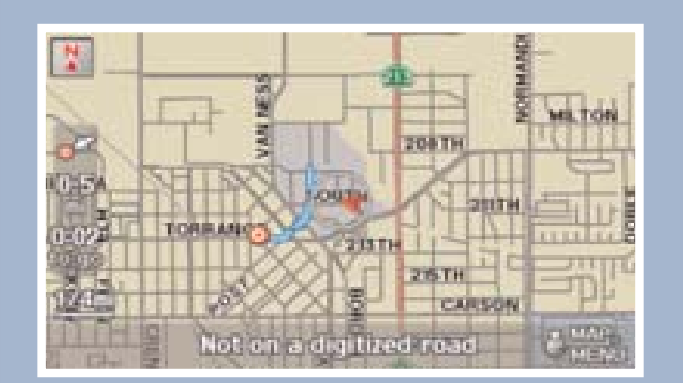

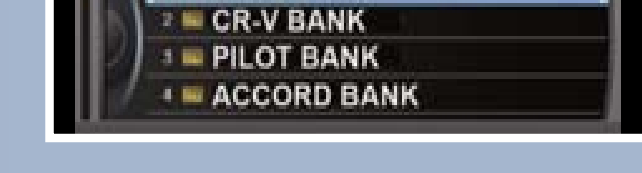

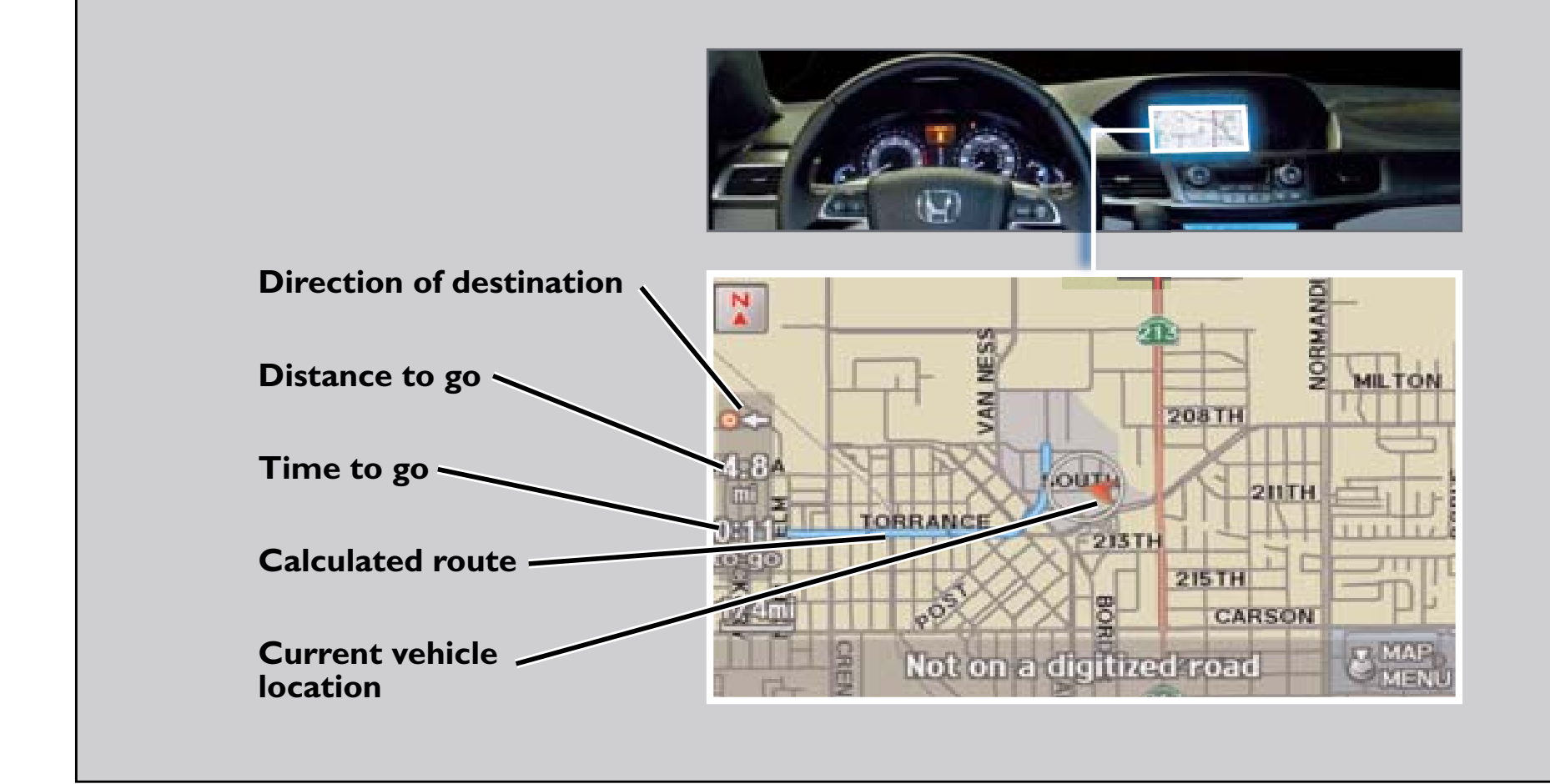

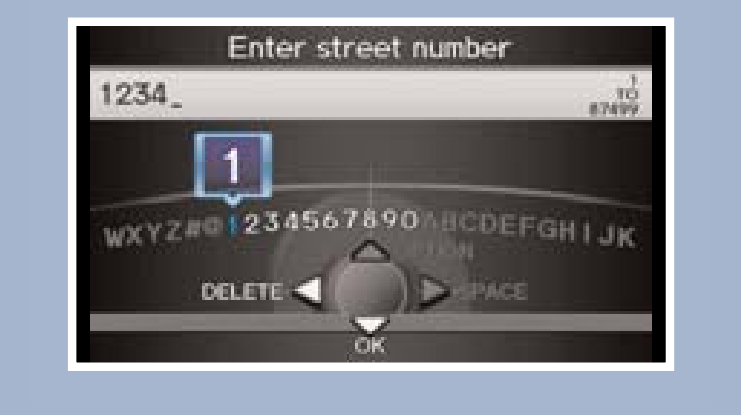

### Map Screen Legend

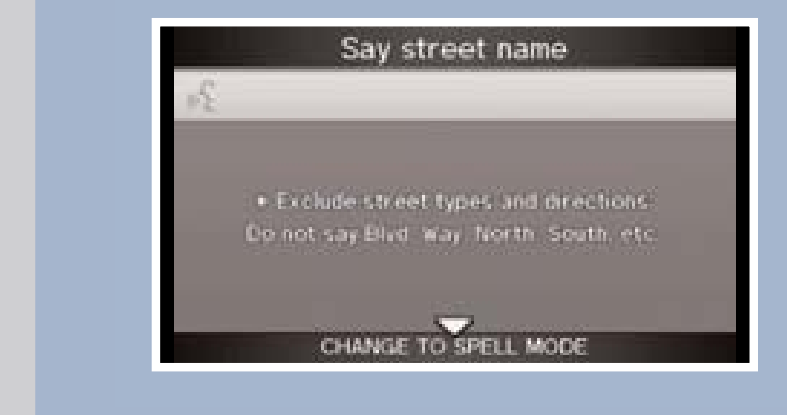

Press and release the Talk button before you say a command.

### Displaying Traffic Information **Say** *"Display traffic"* to view traffic flow and icons.

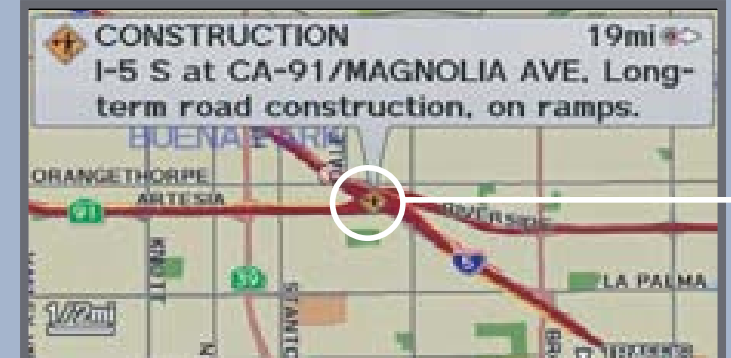

Occasionally, a green line may appear indicating free-flow traffic.

*Note:Traffic flow and incident icons are only displayed on map scales of 5 miles (8 km) or less.*

#### **Heavy traffic**

**Moderate traffic**

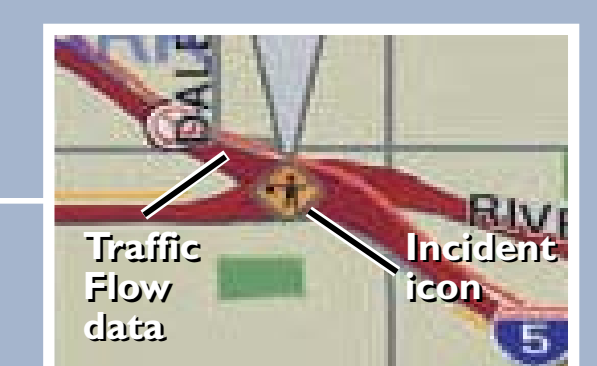

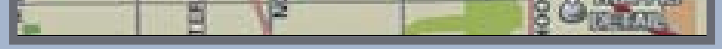

Incident

**Incident Icons:**

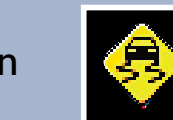

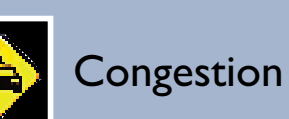

Construction

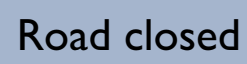

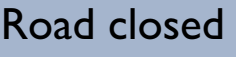

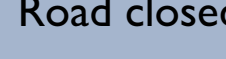

Weather

Provides continuously updated info, including traffic speed, incidents, and construction in major metro areas. Works in cities where a clear FM traffic signal is available.

## Traffic Rerouting

When a destination is already set, you can create a detour to avoid traffic incidents or congestion.

1. **Say** *"Display traffic incidents"* to view a list of incidents on your route.

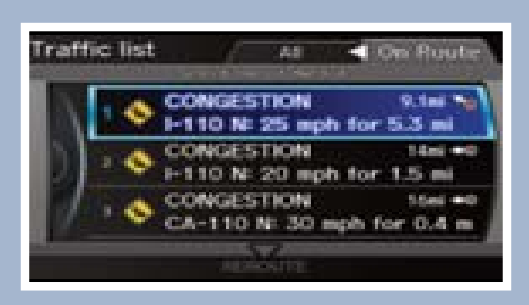

4. **Say** *"Reroute"* to set the new route.

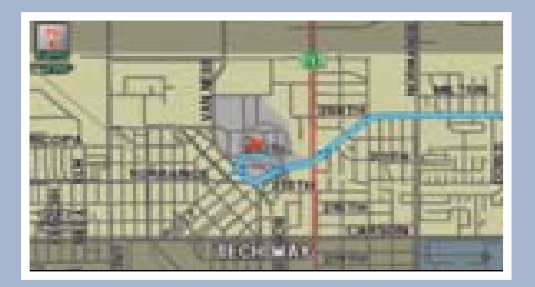

3. **Say** *"Avoid"* and the incident list returns.

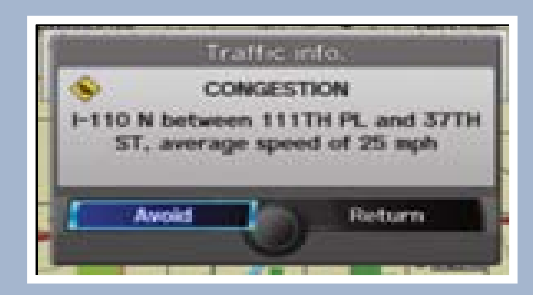

2. **Say** the number of the incident you want to avoid. When the incident appears, **say** *"Traffic detail."*

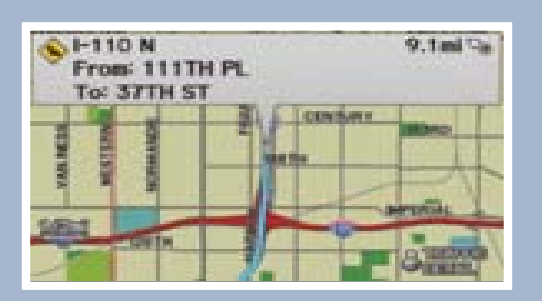

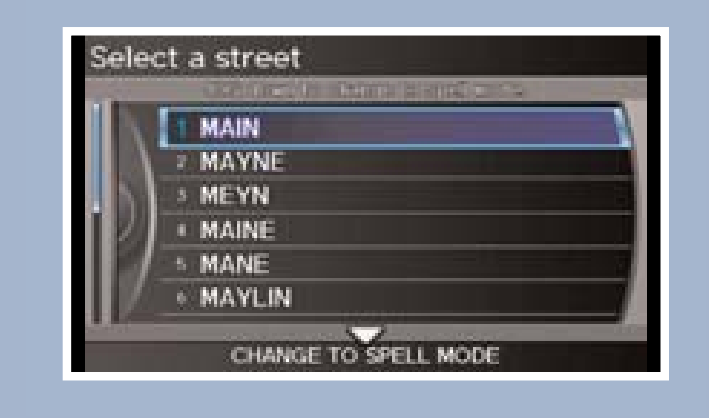

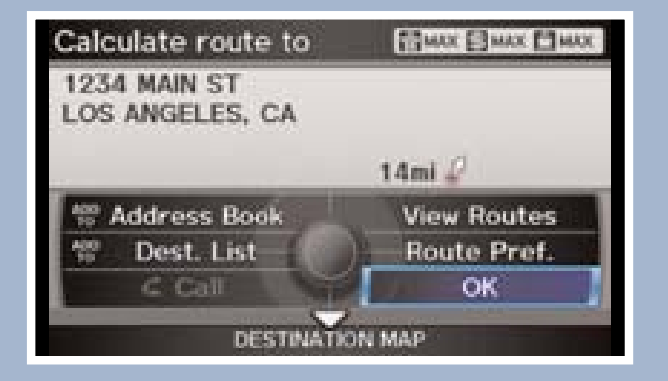

 $14.14$  14  $15.14$  14  $15.14$  14  $15.14$  14  $15.14$  15  $15.14$  15  $15.14$  15  $15.14$  15  $15.14$  15  $15.14$  15  $15.14$